# **レンダリング設定画面が表示されない(RIKCAD8/RIKCAD9/RIK**

**CAD10)**

the Windows windows windows windows windows that the set of the set of the set of the set of the set of the set of the set of the set of the set of the set of the set of the set of the set of the set of the set of the set

Windows

1. RIKCAD

### **2.** *Windows7*

Windows スタートボタンより、アメリカには、アメリカには、アメリカにはなり、アメリカにはなり、アメリカにはなり、アメリカにはなり、アメリカにはなり、アメリカにはなり、アメリカにはなりました。

に「*regedit*」と入力し、Enterキーを押します。

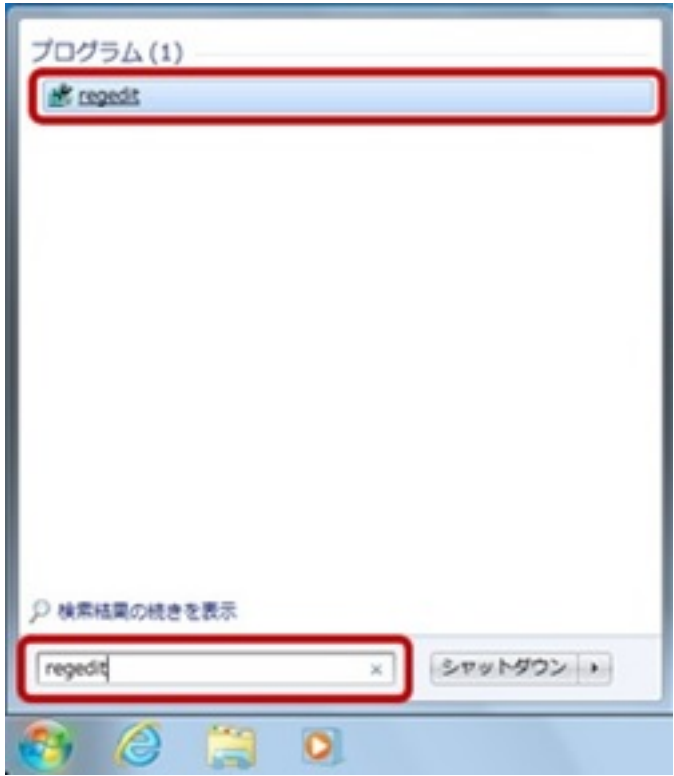

*Windows10* Windows **Andrews** 

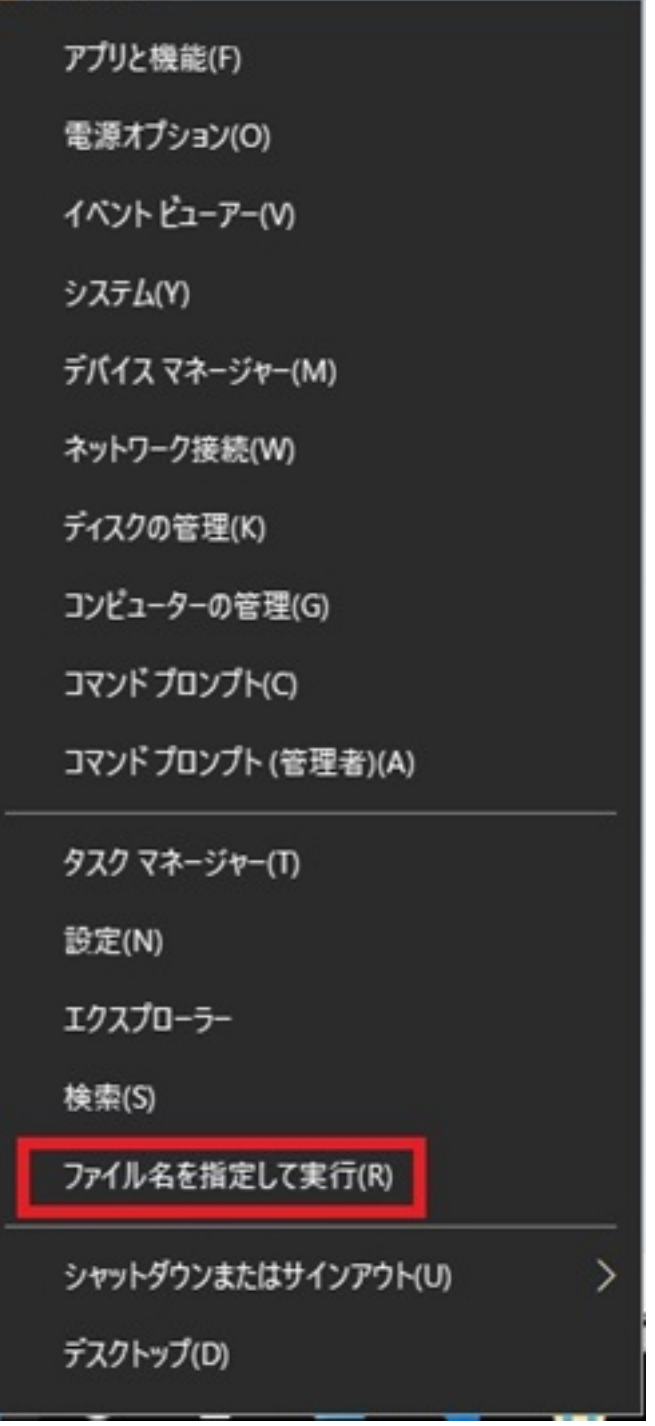

(O): regedit Enter

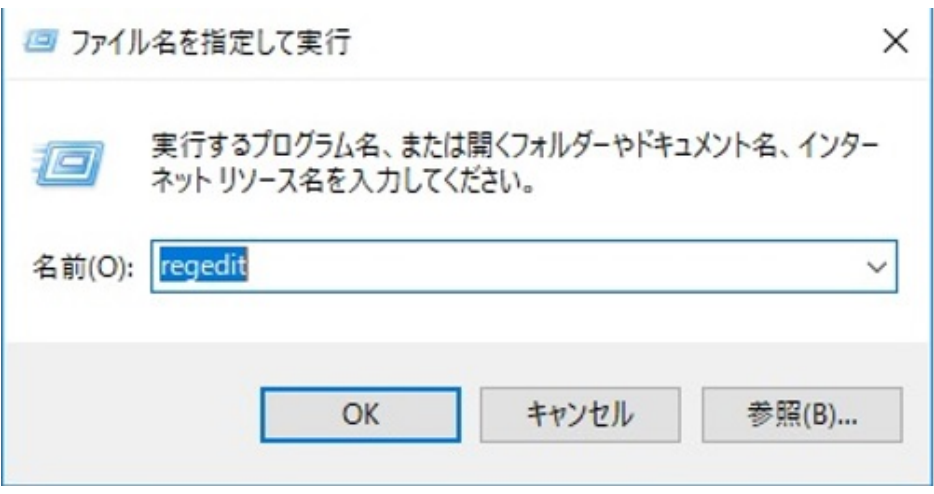

#### $3.$

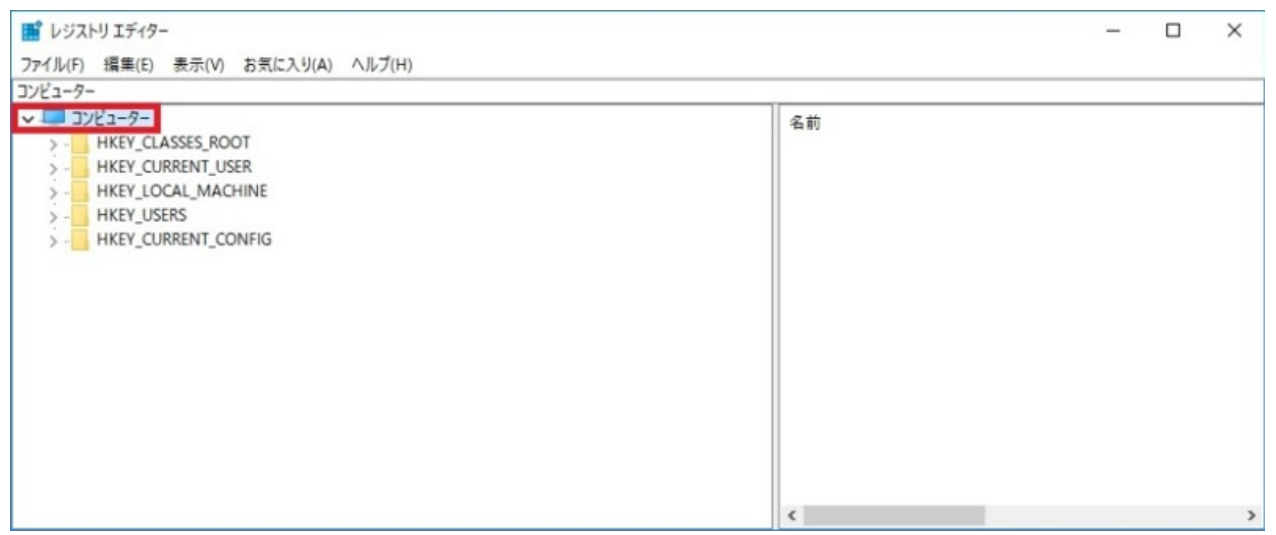

#### 4. **RIKCAD10**

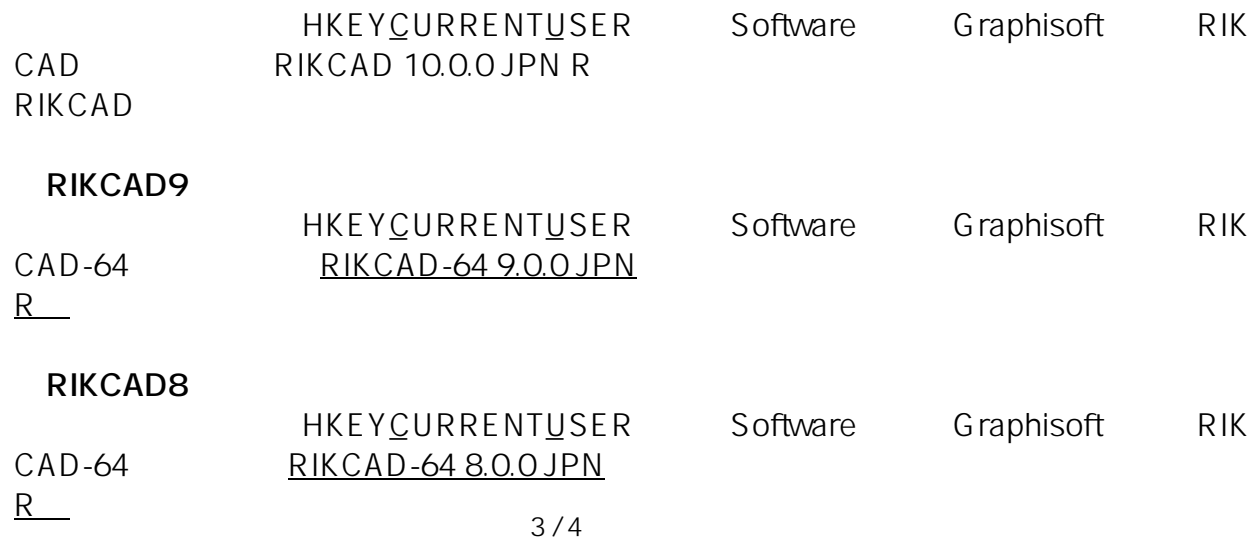

**(c) 2024 RIK <k\_sumatani@rikcorp.jp> | 2024-04-27 23:37:00**

[URL: http://faq.rik-service.net/index.php?action=artikel&cat=46&id=832&artlang=ja](http://faq.rik-service.net/index.php?action=artikel&cat=46&id=832&artlang=ja)

**※使用のRIKCADの**[内部バージョン](http://faq.rik-service.net/index.php?sid=122993&lang=ja&action=artikel&cat=46&id=712&artlang=ja)**によって、数字が違います**

 $5.$ 

6. RIKCAD

ID: #1831

製作者: ヘルプデスク  $: 2022 - 04 - 060306$ 

> ページ 4 / 4 **(c) 2024 RIK <k\_sumatani@rikcorp.jp> | 2024-04-27 23:37:00** [URL: http://faq.rik-service.net/index.php?action=artikel&cat=46&id=832&artlang=ja](http://faq.rik-service.net/index.php?action=artikel&cat=46&id=832&artlang=ja)